## Добавление отделов

В меню Настройка>Сотрудники>Отдел мы добавляем отделы которые нам нужны.

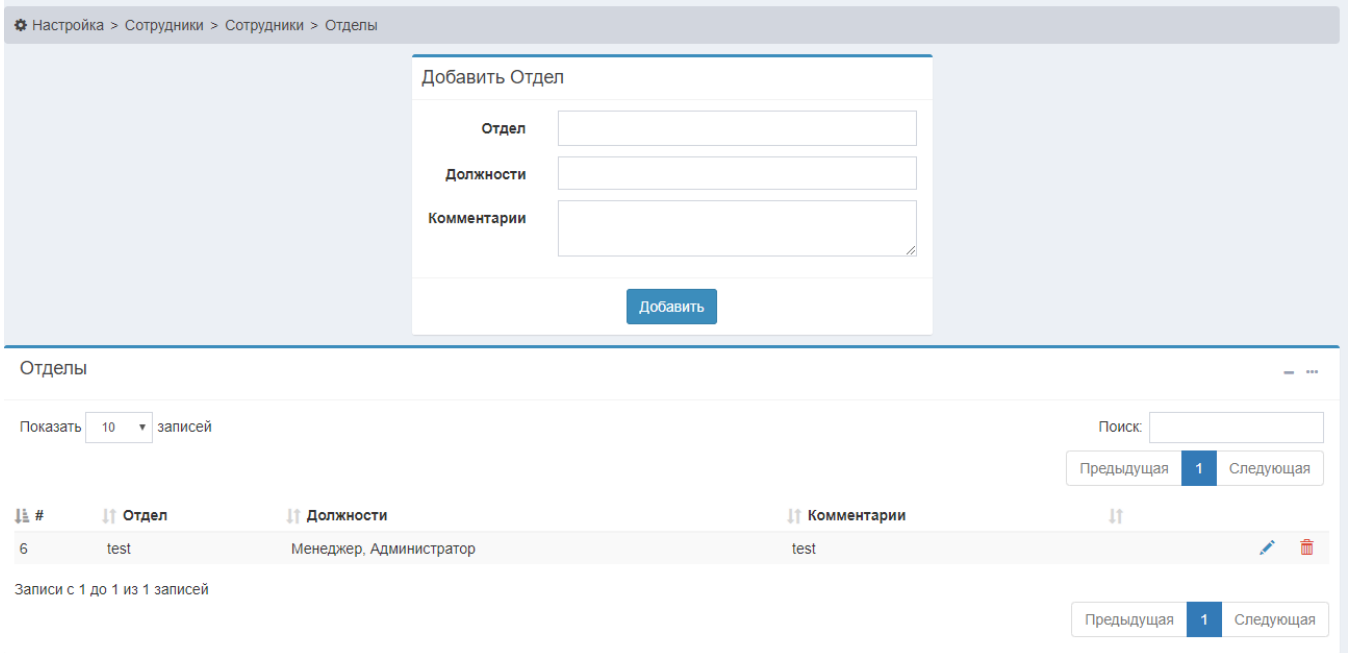

Редактирование и удаление отделов осуществляется с помощью кнопок "Карандаша" и "Корзины" в таблице отделов.

Чтобы назначить отдел на нашего сотрудника, заходим в меню Настройка>Сотрудники>Сотрудники и выбираем сотрудника нажатием на "Каранд аш" в таблице сотрудников. В форме, которая откроется, мы выбираем из выпадающего списка отдел, к которому относиться сотрудник.

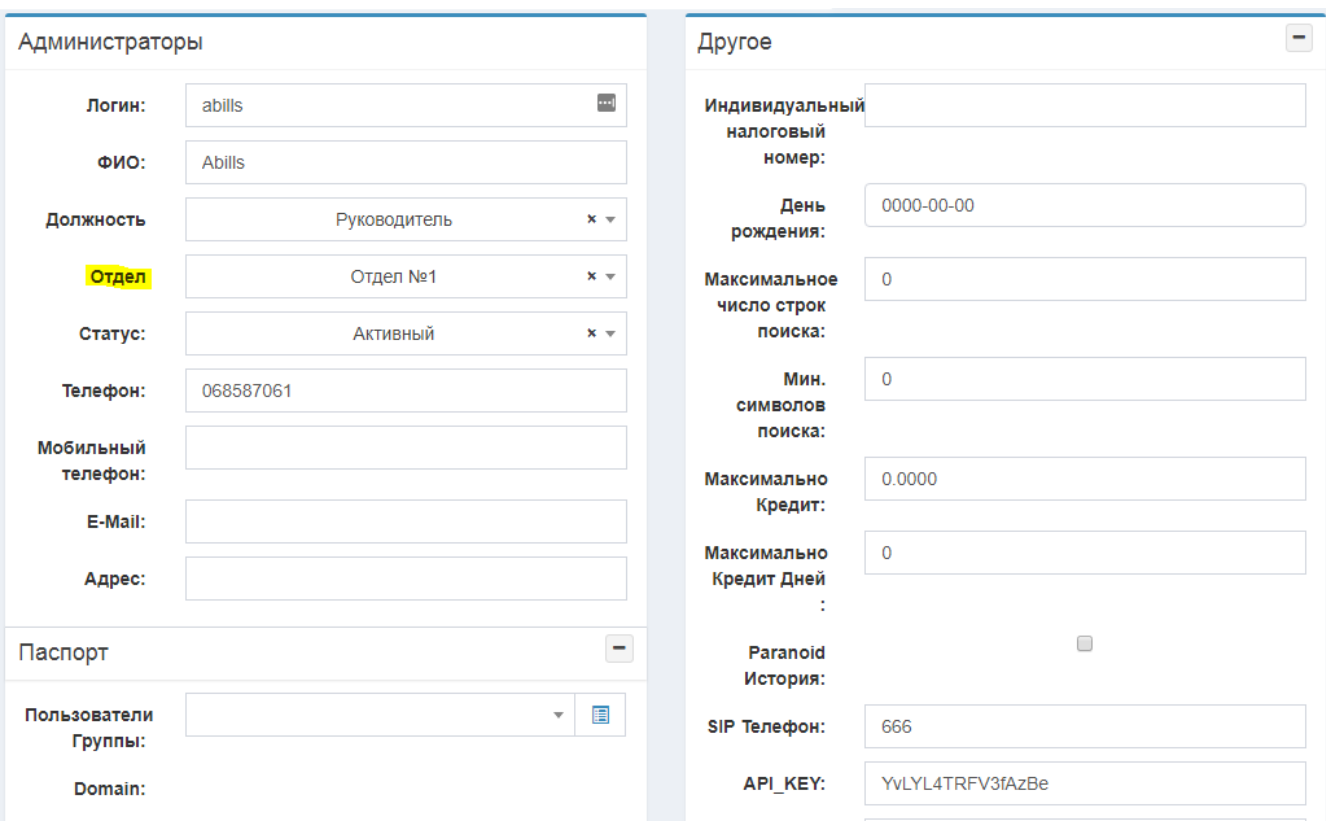